#### Informations de copyright

© 2006 Copyright Hewlett-Packard Development Company, L.P. Il est interdit de reproduire, adapter ou traduire ce manuel sans autorisation expresse par écrit, sauf dans les cas permis par les lois régissant les droits d'auteur.

Les informations contenues dans ce document sont sujettes à modification sans préavis.

Les seules garanties concernant les produits et services HP sont énoncées dans la garantie qui accompagne ces produits et services. Rien en ceci ne devra être interprété comme constituant une garantie supplémentaire. HP

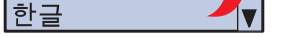

#### ne pourra être tenue pour responsable des erreurs techniques et rédactionnelles ou des omissions présentes dans ce document. Edition 1, 11/2006

#### Réglementations de la FCC

Ce matériel a été testé et déclaré conforme aux limites imposées à un appareil numérique de classe B, en vertu de l'article 15 des réglementations de la FCC. Ces limites sont conçues pour assurer une protection raisonnable contre les interférences nuisibles dans une installation résidentielle. Ce matériel génère, utilise et peut émettre de l'énergie sous forme de fréquences radio. Si ce matériel n'est pas installé et utilisé conformément aux instructions, il peut causer des interférences nuisibles aux communications radio. Toutefois, aucune garantie n'est donnée concernant l'absence d'interférences pour une installation particulière. Si cet équipement produit des interférences nuisibles à la réception radio ou télévision, ce que vous pouvez déterminer en éteignant puis en rallumant l'appareil, essayez de résoudre le problème de l'une des manières suivantes :

• Modifiez l'orientation de l'antenne de réception ou déplacez-la. • Augmentez la distance séparant l'équipement du récepteur. • Raccordez l'appareil à une prise d'un circuit différent de celui sur lequel

 est branché le récepteur. • Demandez conseil à votre revendeur ou à un spécialiste radio/TV. Tout changement ou modification de l'imprimante n'ayant pas été expressément approuvé par HP peut entraîner la révocation du droit de l'utilisateur à exploiter cet appareil. Pour des raisons de conformité aux limites de la classe B de l'article 15 des réglementations de la FCC, il est nécessaire d'utiliser un câble d'interface blindé.

> \*\*\*\*\*\*\*\*\*\*\*\* **www.hp.com/support/ljcp4005**

#### Copyright Information

- · Important safety notices
- **Regulatory information**
- Detailed user instructions

© 2006 Copyright Hewlett-Packard Development Company, L.P. Reproduction, adaptation or translation without prior written permission is prohibited, except as allowed under the copyright laws. The information contained herein is subject to change without notice. The only warranties for HP products and services are set forth in the express warranty statements accompanying such products and services. Nothing herein should be construed as constituting an additional warranty. HP shall not be liable for technical or editorial errors or omissions contained herein.

# <u>\*CB503-90931\*CB5031\*CB5031\*CB5031\*CB5031</u>

Per ulteriori informazioni in merito ai seguenti argomenti consultare la guida utente in formato elettronico inclusa nel CD-ROM fornito con la stampante. Risoluzione dei problemi · Importanti informazioni sulla sicurezza · Informazioni sulle normative Istruzioni dettagliate per l'utente

#### Edition 1, 11/2006

#### FCC regulations

This equipment has been tested and found to comply with the limits for a Class B digital device, pursuant to Part 15 of the FCC rules. These limits are designed to provide reasonable protection against harmful interference in a residential installation. This equipment generates, uses, and can radiate radio frequency energy. If this equipment is not installed and used in accordance with the instructions, it might cause harmful interference to radio communications. However, there is no guarantee that interference will not occur in a particular installation. If this equipment does cause harmful interference to radio or television reception, which can be determined by turning the equipment off and on, the user is encouraged to try to correct the interference by one or more of the following measures: • Reorient or relocate the receiving antenna.

• Increase separation between equipment and receiver. • Connect equipment to an outlet on a circuit different from that to which

- Install software and reboot computer
- Installez le logiciel, puis relancez l'ordinateur
- Software installieren und Computer neu starten
- Installare il software e riavviare il computer
- Instale el software y reinicie el equipo
- Instal·leu el programari i reinicieu l'ordinador
- Installeer de software en start de computer opnieuw op • Instale o software e reinicialize o computador • התקן את התוכנה והפעל מחדש את המחשב

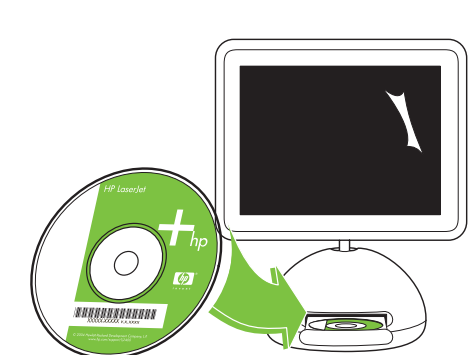

 the receiver is located. • Consult your dealer or an experienced radio/TV technician. Any changes or modifications to the printer that are not expressly approved by HP could void the user's authority to operate this equipment. Use of a shielded interface cable is required to comply with the Class B limits of Part 15 of FCC rules.

- For networking information
- Informations concernant la mise en réseau
- Enthält Informationen für Einsatz in Netzwerk
- Per informazioni sul collegamento in rete
- Para obtener información sobre la conexión en red
- Per obtenir informació sobre les funcions de xarxa
- Voor informatie over netwerkmogelijkheden
- Para obter informações sobre rede
	- לקבלת מידע על עבודה ברשת

© 2006 Hewlett-Packard Development Company, L.P.

www.hp.com

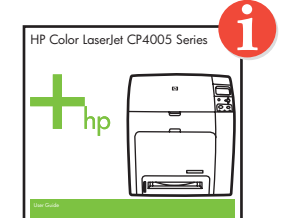

HP Color LaserJet CP4005 Series

#### ormació addicional

#### Additional information

• Use Print Center to add USB printer • Utilisez le centre d'impression pour ajouter l'imprimante USB • Über Print Center USB-Drucker hinzufügen • Utilizzare l'applicazione Centro Stampa per aggiungere una stampante USB • Utilice el Centro de impresión para agregar una impresora USB • Utilitzeu el Print Center (Centre d'impressió) per afegir una impressora USB • Voeg USB-printer toe met Afdrukbeheer • Utilize o Centro de impressão para adicionar a impressora USB • השתמש במרכז ההדפסה כדי להוסיף מדפסת USB

See the electronic User Guide on the CD-ROM that came with the printer for more information about the following topics. · Troubleshooting information **English**

This information is also available at http://www.hp.com/support/ljcp4500

#### Informations supplémentaires

לקבלת מידע נוסף בנושאים הבאים, עיין במדריך למשתמש האלקטרוני שנמצא בתקליטור המצורף למדפסת. · · ·

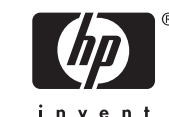

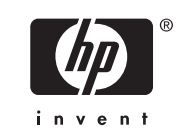

Pour plus d'informations concernant les rubriques suivantes, reportez-vous au manuel d'utilisation électronique situé sur le CD-ROM livré avec l'imprimante. · Informations de dépannage · Notices importantes de sécurité Informations réglementaires Instructions détaillées destinées à l'utilisateur Ces informations sont également disponibles à l'adresse http://www.hp.com/support/ljcp4500

**Français**

#### Zusatzinformationen

Weitere Informationen zu den folgenden Themen finden Sie im elektronischen Benutzerhandbuch auf der mitgelieferten CD-ROM. · Fehlerbehebung

- · Wichtige Sicherheitshinweise
- · Zulassungsbestimmungen **Deutsch**
- · Ausführliche Anleitungen für Gerätenutzer Diese Informationen stehen auch unter http://www.hp.com/support/ljcp4500 zur Verfügung.

#### lteriori intormazioni

Queste informazioni sono disponibili anche sul sito http://www.hp.com/support/ljcp4500

**Italiano**

Consulteu la Guia de l'usuari electrònica al CD-ROM subministrat amb la impressora per obtenir més informació sobre els temes següents: · Informació sobre la solució de problemes Avisos importants sobre seguretat · Informació sobre normatives Instruccions detallades per a l'usuari Aquesta informació també està disponible a http://www.hp.com/support/ljcp4500

**Català**

#### Extra informatie

In de elektronische gebruikershandleiding op de bij de printer geleverde cd-rom vindt u meer informatie over de volgende onderwerpen. · Informatie voor problemen oplossen Belangrijke veiligheidsinformatie · Overheidsinformatie Gedetailleerde gebruikersinstructies Deze informatie is ook beschikbaar op http://www.hp.com/support/ljcp4500

#### formações adicionais

**Nederlands**

Consulte o Guia eletrônico do usuário no CD-ROM que acompanha a impressora para obter mais informações sobre os tópicos a seguir. · Informações sobre solução de problemas Avisos importantes de segurança · Informações de regulamentação · Instruções detalhadas para usuários Essas informações também estão disponíveis em http://www.hp.com/support/ljcp4500 **Português**

## מידע נוסף

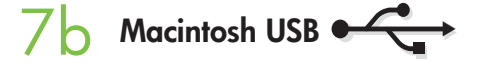

#### Información adicional

Consulte la Guía del usuario incluida en el CD-ROM suministrado con la impresora para obtener más información sobre los siguientes temas. · Información sobre solución de problemas Avisos importantes de seguridad · Información sobre normativas · Instrucciones detalladas para el usuario Esta información también está disponible en http://www.hp.com/support/ljcp4500

**Español**

- Change display language (optional)
- Modifiez la langue d'affichage (facultatif)
- Sprache für Bedienfeldanzeige festlegen (optional)
- Modificare la lingua del display (opzionale)
- Cambie el idioma de la pantalla (opcional)
- Canvieu l'idioma de la pantalla (opcional)
- Wijzig displaytaal (optioneel)
- Altere o idioma de exibição (opcional)

שנה שפת תצוגה (אופציונלי)

• חבר כיסוי (אופציונלי)

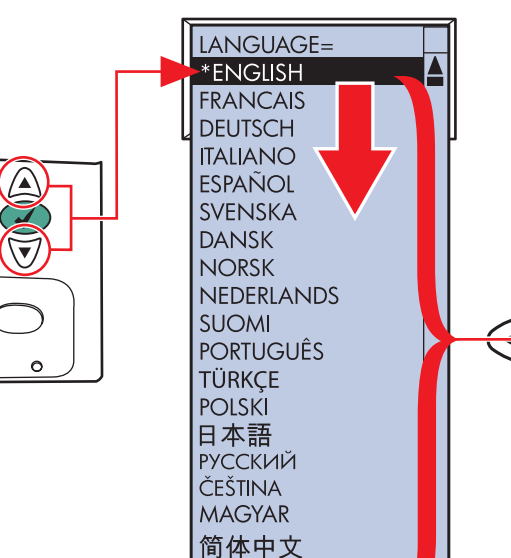

繁體中文

•

- Terminé
- Fertig
- Fine
- Fin
- Instal·lació acabada
- Klaar
- Concluído • הושלם
- 8
- Attach overlay (optional)
- Fixez le cache (facultatif)
- Bedienfeldschablone anbringen (optional)
- Fissare copertura (opzionale)
- Adjunte una plantilla (opcional)
- Col·loqueu la plantilla (opcional)
- Bevestig sjabloon (optioneel)
- Encaixe o decalque (opcional)

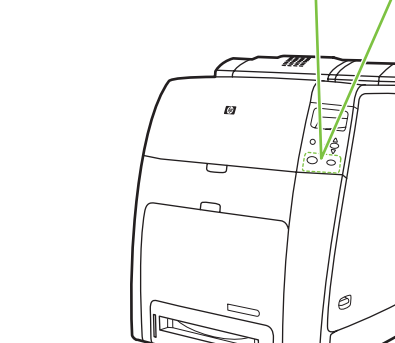

• Finished

Getting Started Guide

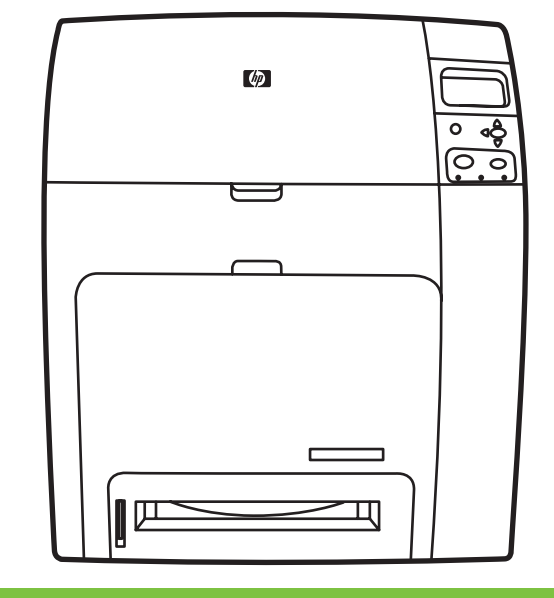

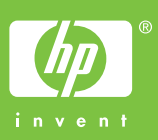

 $\mathbf Q$ 

Guide de mise en route Leitfaden zur Inbetriebnahme Guida introduttiva Guía básica de instalación Guia d'introducció Aan de slag Guia de primeiros passos מדריך תחילת העבודה Lea esto primero

## 10

## HP Color LaserJet CP4005

Macintosh USB  $\overline{\mathcal{C}}$ 

CB503-90931

#### **Macintosh Ethernet**

7b

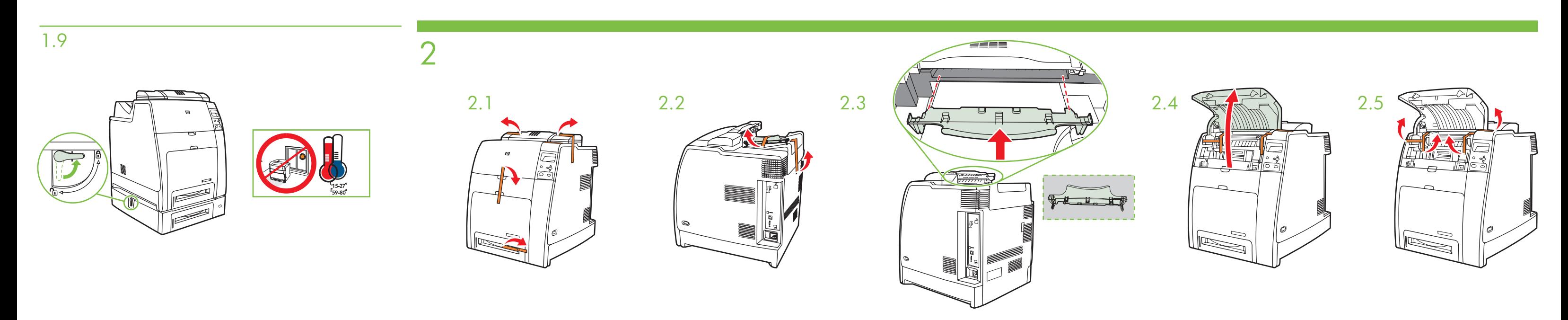

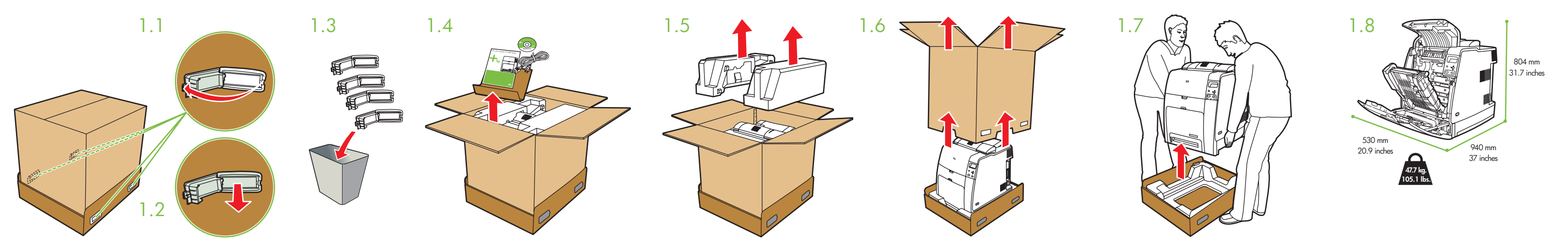

HP Color LaserJet CP4005 Series

\*\*\*\*\*\*\*\*\*\*\*\*\*\* xxxxxxxxxxx

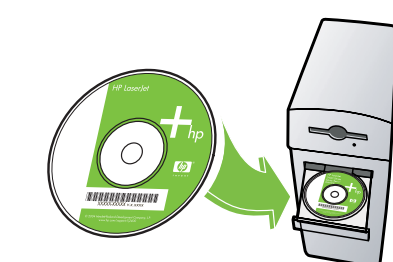

© 2004 Hewlett-Packard Development Company, L.P.

USB<sup>e</sup>

- Cartridges already installed, protective insert will print, printer is ready
- $5.1$  S.  $2$   $5.2$   $5.3$   $5.4$   $5.4$   $5.5$   $5.5$   $5.5$   $5.5$   $5.5$   $5.5$   $5.5$   $5.5$   $5.5$   $5.5$   $5.5$   $5.5$   $5.5$   $5.5$   $5.5$   $5.5$   $5.5$   $5.5$   $5.5$   $5.5$   $5.5$   $5.5$   $5.5$   $5.5$   $5.5$   $5.5$   $5.5$   $5.5$   $5.5$   $5.5$   $5.5$ • Cartouches déjà installées, la feuille de protection va s'imprimer, l'imprimante est prête
	- Kassetten sind bereits installiert; Schutzeinsatz wird gedruckt, Drucker ist betriebsbereit
	- Cartucce già installate, partirà la stampa dell'inserto protettivo, la stampante è pronta
	- Los cartuchos están instalados, el protector imprimirá, la impresora está preparada
	- Amb els cartutxos instal·lats, s'imprimeix la coberta protectora i la impressora ja està a punt per imprimir
	- Cartridges zijn geïnstalleerd, beschermvel wordt afgedrukt, printer is klaar
	- Cartuchos instalados, peça de encaixe protetora imprimirá, impressora está pronta
	- המחסניות כבר מותקנות, רכיב המגן ידפיס, המדפסת מוכנה

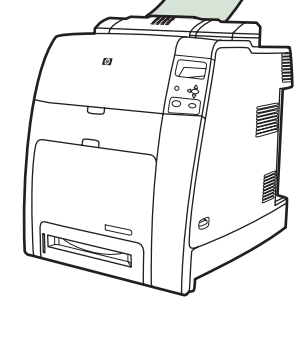

- Please go to step 4, 5, 6, 7 or 8 to choose connection
- Passez à l'étape 4, 5, 6, 7 ou 8 pour choisir la connexion
- Unter Schritt 4, 5, 6, 7 oder 8 Verbindungsart auswählen
- Passare al punto 4, 5, 6, 7 o 8 per scegliere la connessione
- Siga los pasos 4, 5, 6, 7 u 8 para elegir la conexión
- Aneu al pas 4, 5, 6, 7 o 8 per triar una connexió
- Bekijk de stappen 4, 5, 6, 7 of 8 voor het kiezen van een verbinding
- Vá para as etapas 4, 5, 6, 7 ou 8 para escolher uma conexão
	- •

- Utilizzare l'applicazione Centro Stampa per aggiungere una stampante Rendezvous
- Utilice el Centro de impresión para agregar una impresora Rendezvous
- Utilitzeu el Print Center (Centre d'impressió) per afegir una impressora Rendezvous
- Voeg Rendezvous Printer toe met Afdrukbeheer
- Utilize o Centro de impressão para adicionar a impressora Rendezvous • השתמש במרכז ההדפסה כדי להוסיף מדפסת Rendezvous

### **Macintosh USB**

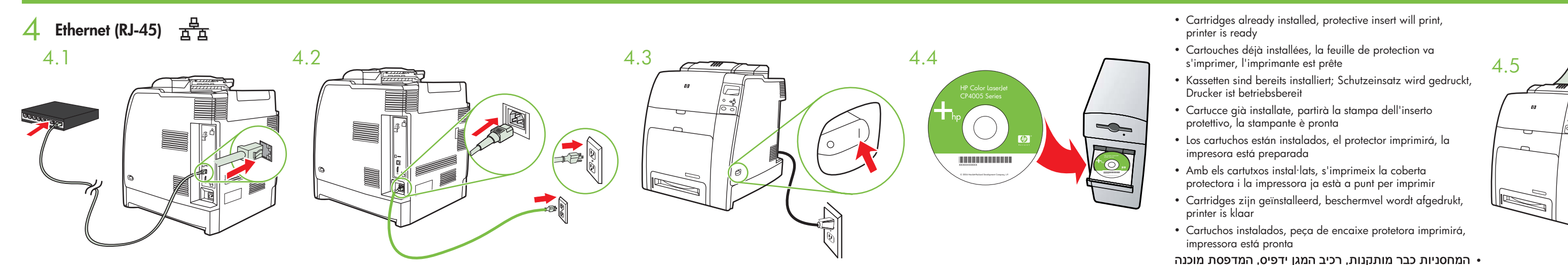

- 
- 
- 
- 
- 

• המחסניות כבר מותקנות, רכיב המגן ידפיס, המדפסת מוכנה

- Macintosh
- Macintosh Ethernet Macintosh Macintosh Macintosh Macintosh Macintosh Macintosh Macintosh Macintosh Macintosh Macintosh Macintosh Macintosh Macintosh Macintosh Macintosh Macintosh Macintosh Macintosh Macintosh Macintosh Mac
	- Utilisez le centre d'impression pour ajouter l'imprimante Rendezvous
	- Über Print Center Rendezvousdrucker hinzufügen

· Install in a well-ventilated, dust-free area · Installez l'imprimante dans une zone correctement ventilée et non poussiéreuse · An gut belüftetem, staubfreiem Standort aufstellen · Installare in un luogo ben ventilato e no tenga polvo • Instal·leu la impressora en un lloc ben ventilat i sense pols • Installeer in een goed geventileerde, stofvrije ruimte • Faça a instalação em um local bem ventilado e sem poeira • مترتز حسنت الترابط المعد 1

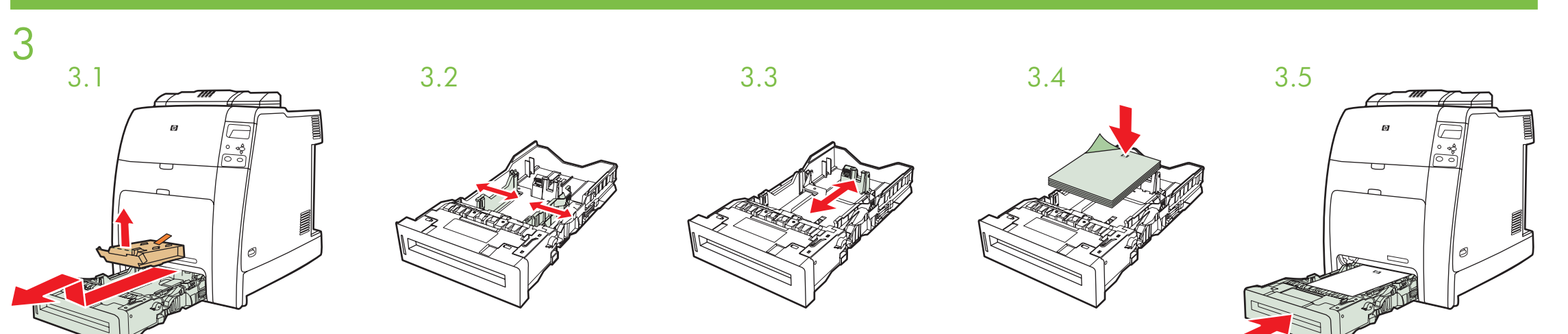

- Connect USB cable to printer and computer Reliez l'imprimante à l'ordinateur à l'aide du câble USB USB-Kabel an Drucker und Computer anschließen
- Collegare il cavo USB alla stampante e al computer Conecte el cable USB a la impresora y al equipo Connecteu el cable USB a la impressora i a l'ordinador
- Verbind de computer en de printer met de USB-kabel Conecte o cabo USB à impressora e ao computador •

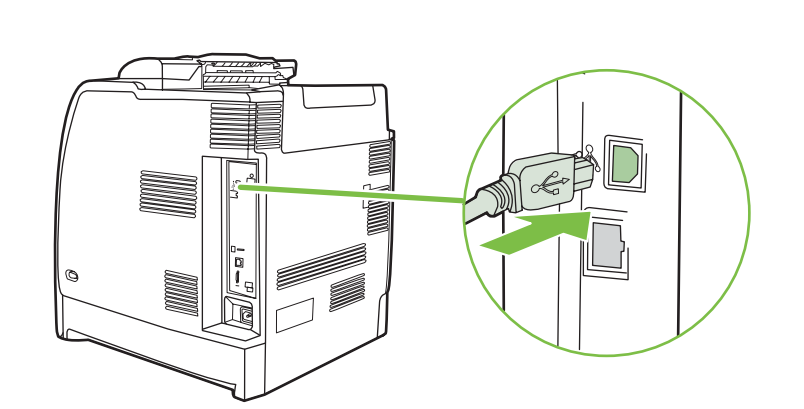

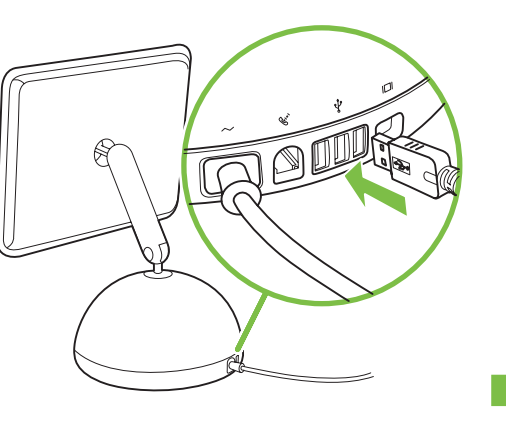

5